## **UT SELECT**

## **MDLIVE®**

## **Register today so you're ready when you need care**

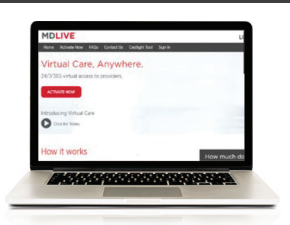

**1.** Visit MDLIVE.com/BCBSTX and click "Activate Now."

» **How To Register Through The Web Portal**

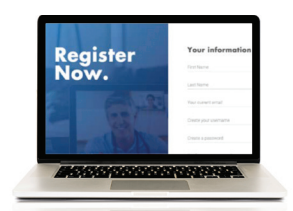

**2.** Create your username and password. Then enter your information on the next page and click "Next."

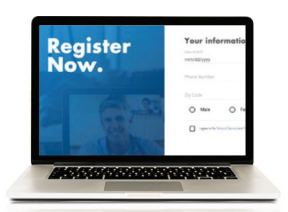

**3.** Enter your subscriber ID found on your medical card and verify your information.

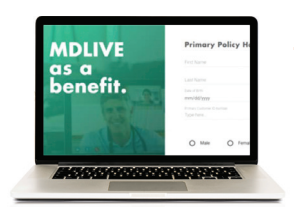

**4.** If you're a dependent, enter your primary policy holder's information.

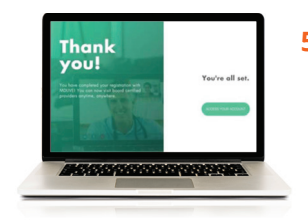

**5.** You are registered. We'll send you an email, and all you have to do is click "Access Your Account" to load your MDLIVE dashboard.

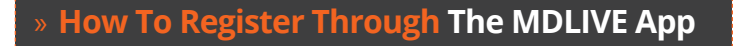

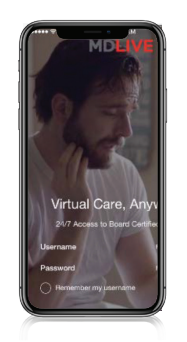

**1.** Get the MDLIVE Telehealth app in the App Store or Google Play Store.

**2.** Click "Create A FREE Account" and enter the company name your benefit is with.

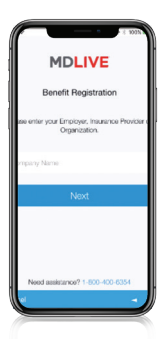

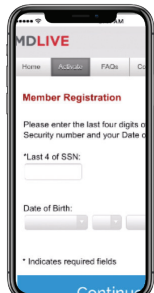

**3.** Enter your personal information, and verify your member profile and security settings.

**4.** You are registered. Click "Access Your Account" to load your MDLIVE dashboard. To learn more about your MDLIVE benefits, click "Download and Print Medical History."

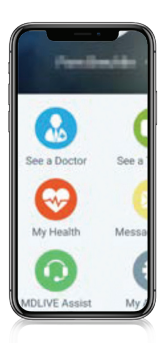

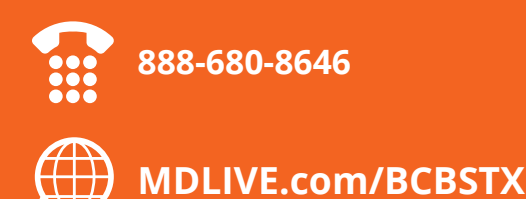

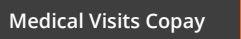

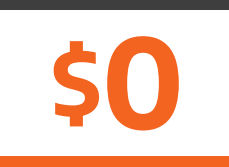

Meet Sophie, your personal assistant. Text "BCBSTX" to 635483 **888-680-8646 Medical Visits Copay**

> Get the app today, and be prepared for a virtual doctor visit the next time you get sick.

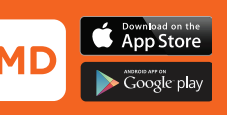

Copyright © 2020 MDLIVE Inc. All Rights Reserved. MDLIVE may not be available in certain states and is subject to state regulations. MDLIVE does not replace the primary care physician, is not an insurance product and may n to substitute for traditional in person care in every case or for every condition. MDLIVE does not prescribe DEA controlled substances and may not prescribe non-therapeutic drugs and certain other drugs which may be harmfu or for misuse of services. MDLIVE and the MDLIVE logo are registered trademarks of MDLIVE, Inc. and may not be used without written permission. For complete terms of use visit https://www.MDLIVE.com/terms-of-use/. MCR3089